## 教师查看考试安排

## 详细操作手册

1. 教师使用账号密码登录系统(<mark>系统地址:http://ehall.acac.cn/<mark>或通过学校官网的智</mark></mark>

慧中澳登录系统),如下依次点击:可用应用→教务→考务管理→考试安排,如下所

示:

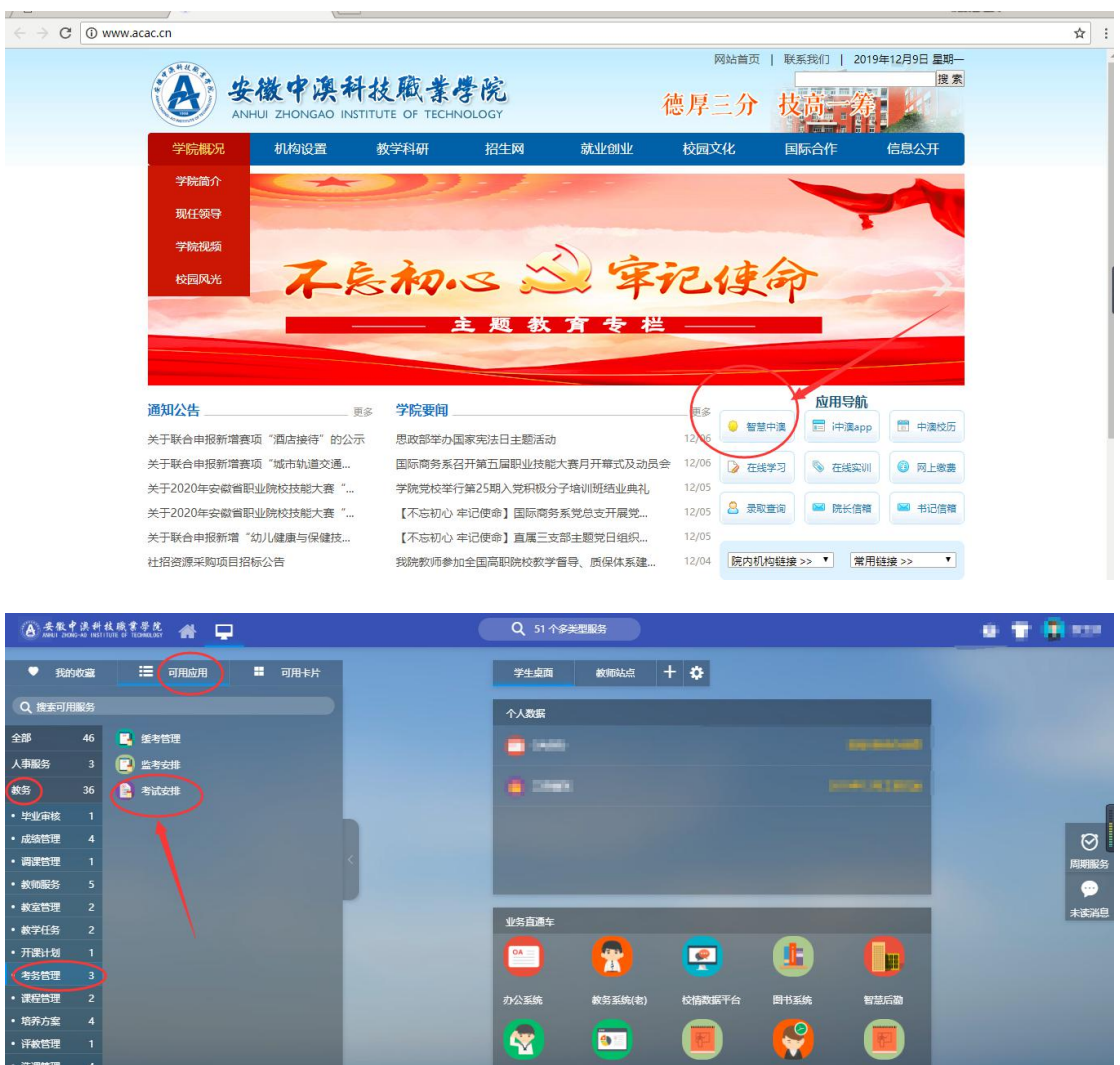

- 学工系统 財务系统 网络教学 顶岗实习 第二<mark>课堂</mark> )

· 学籍管理 5

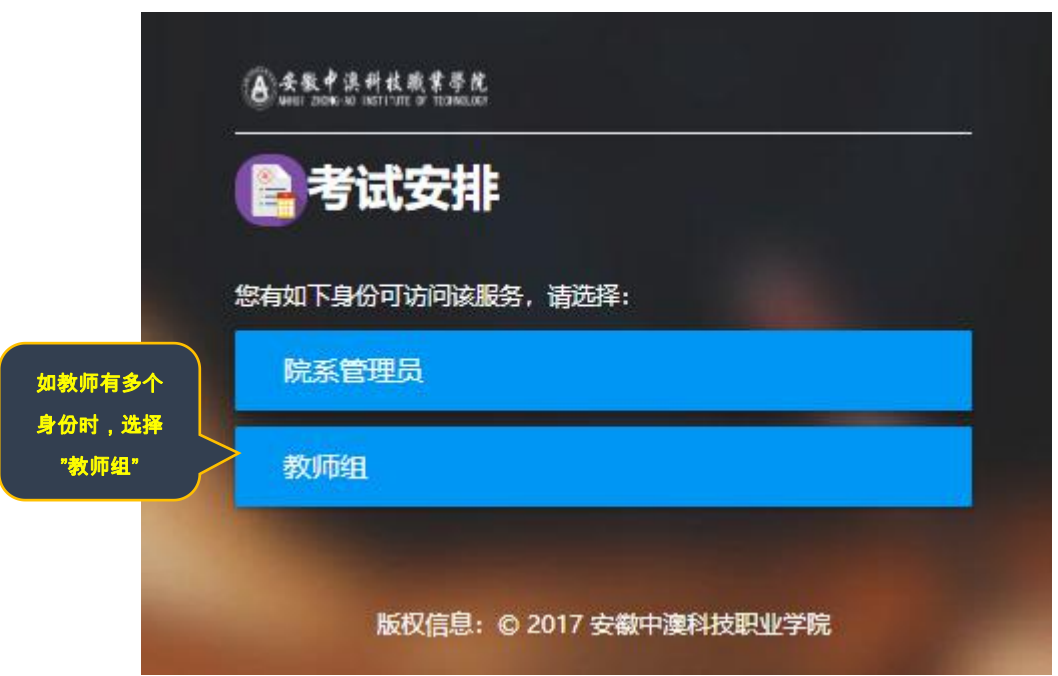

2、进入"**考试安排**"菜单,如下所示:

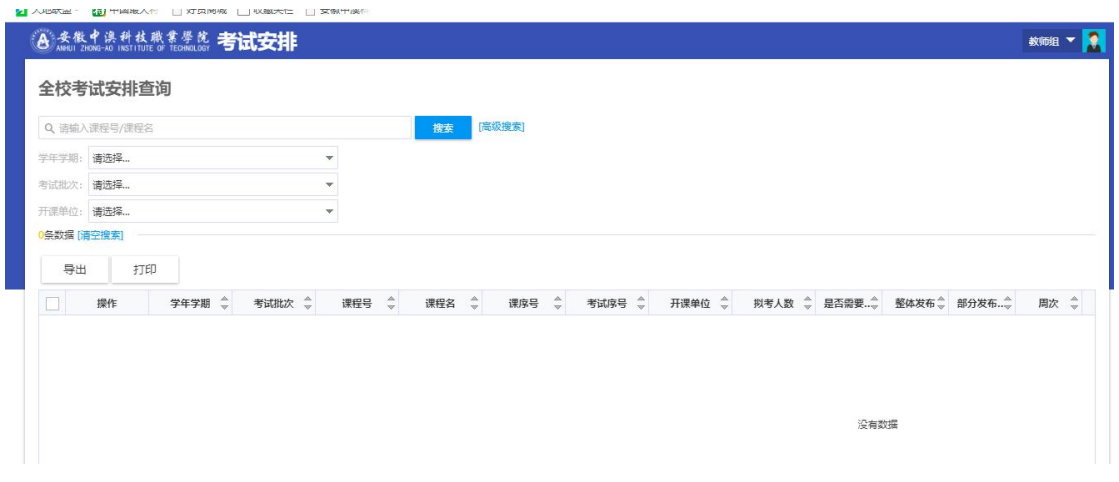

3、选中学年学期然后点"搜索"(选 2019-2020 学年 1 学期)

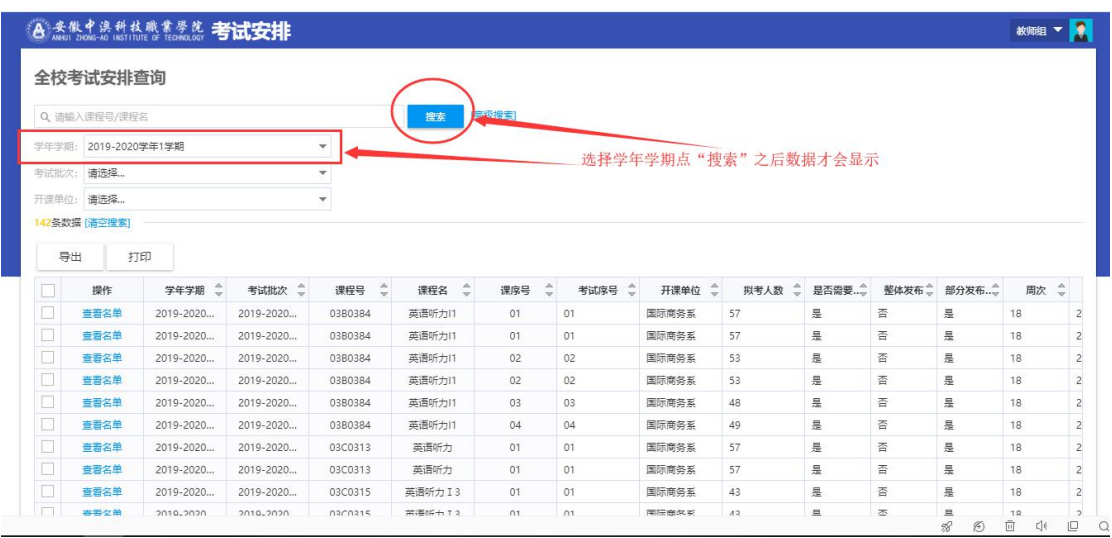